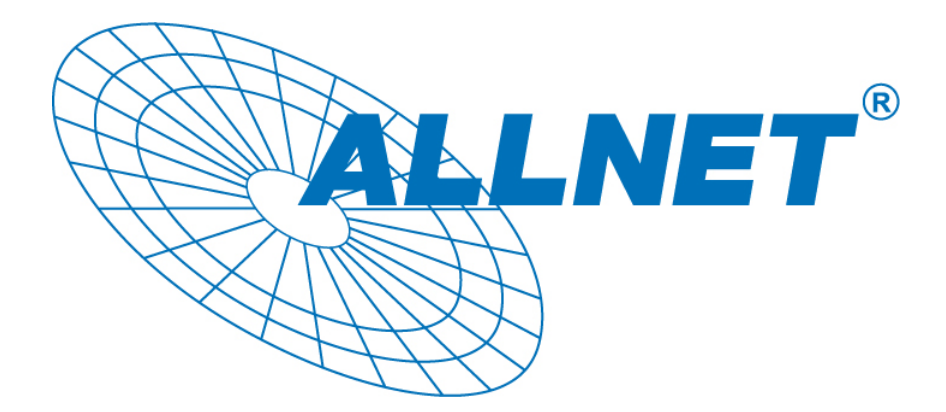

# ALL1681205 1200 Mbit PLC Ethernet Bridge

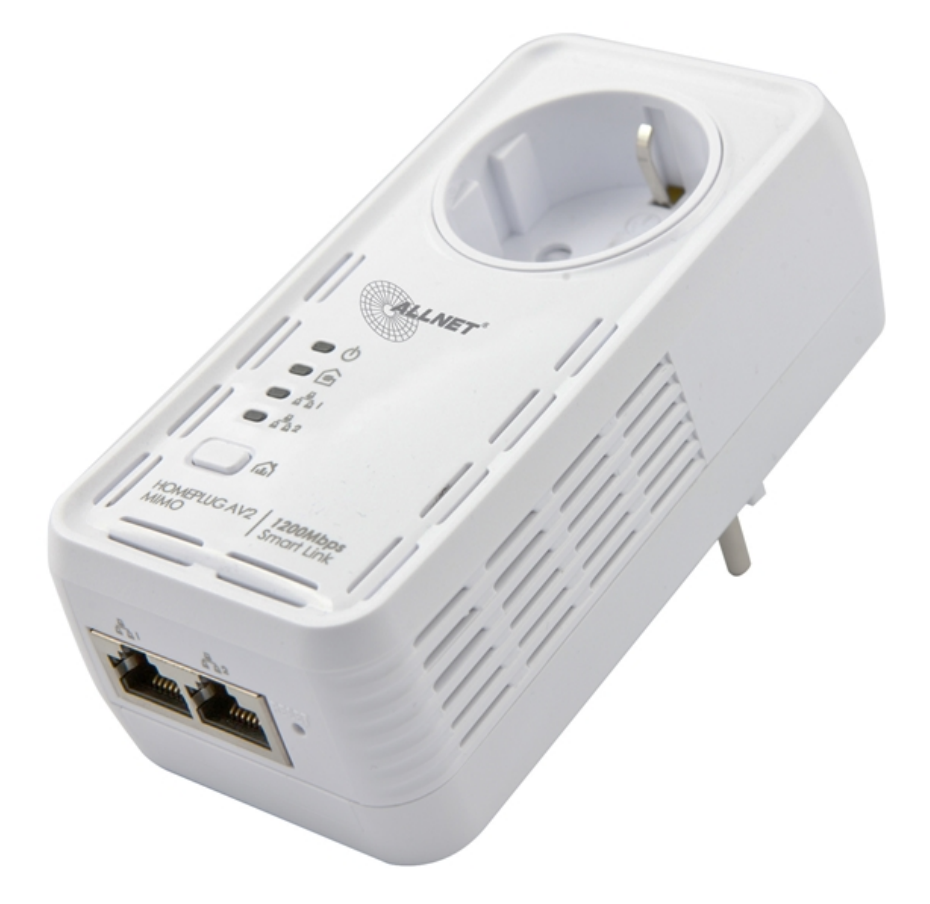

## KURZANLEITUNG

ALLNET GmbH Computersysteme 2015 – All rights reserved Irrtum und Änderungen vorbehalten

## **VORWORT**

Dieses Dokument beschreibt die Installation des ALLNET Powerline Ethernet Adapters ALL1681205. Technische Änderungen am Gerät sind jederzeit und ohne Vorankündigung möglich. Geänderte oder ergänzende Dokumentation kann von www.allnet.de im Download-Bereich heruntergeladen werden.

#### INHALT

- Wichtige Sicherheitshinweise
- Was Sie vor der Installation wissen müssen
- Installationsleitfaden
- **E** Spezifikation

## WICHTIGE SICHERHEITSHINWEISE

Dieses Produkt ist mit dem 230 V Stromnetz verbunden. Bitte halten Sie sich aus Sicherheitsgründen bei der Installation und De-Installation unbedingt an die folgenden Hinweise.

- Lesen Sie die Gebrauchsanleitung sorgfältig.
- Werfen Sie die Gebrauchsanweisung nicht weg.
- Beachten Sie gegebenenfalls Warnhinweise auf dem Produkt.
- Bevor Sie das Gerät reinigen trennen Sie bitte die Verbindung zum Stromnetz. Verwenden Sie zur Reinigung ein feuchtes Tuch, jedoch keine chemischen Reinigungsmittel.
- Betreiben Sie dieses Gerät nicht in der Nähe von Wasser.
- Betreiben Sie das Gerät niemals in der unmittelbaren Nähe eines Heizkörpers.
- Dieses Gerät setzt eine funktionierende, ordnungsgemäße Elektroinstallation voraus.
- Stellen Sie sicher, dass niemand über die Kabel fallen kann.
- Stellen Sie sicher, dass das Gerät keinem mechanischen Druck ausgesetzt ist
- Dieses Gerät sendet Daten über die Stromleitung. Verwenden Sie deshalb wenn immer möglich, eine Wand - Steckdose. Verwenden Sie keine Unterbrechungsfreie Stromversorgung (USV) oder Steckerleiste mit Filter.
- Nur ein qualifizierter Fachmann darf das Gehäuse öffnen beziehungsweise das Gerät reparieren.
- Wenn eines der folgenden Ereignisse eintritt, entfernen Sie das Gerät von der Stromleitung und übergeben es zur Überprüfung an Ihren Fachhändler:
	- Anschlusskabel sind beschädigt.
	- $\triangleright$  Eine Flüssigkeit ist in das Gerät eingedrungen.
	- Das Gerät wurde Regen ausgesetzt.
	- Das Gerät funktioniert nicht wie in der Anleitung beschrieben.

## WAS SIE VOR DER INSTALLATION WISSEN MÜSSEN:

1. Stellen Sie sicher, dass ihr PC den Mindestanforderungen entspricht:

- Windows XP, Windows Vista, Windows 7, Windows 8.x
- Pentium® 200 MHz Prozessor oder besser.
- Mindestens einen freien Ethernet Port für den direkten Anschluss des ALL1681205.

2. Ihr PC darf nicht für ein anderes Netzwerk konfiguriert sein. Das bedeutet:

- Es ist keine Netzwerksoftware installiert, außer Microsoft Network, NetWare Networks Client oder Microsoft Family Logon.
- Es sind keine Netzwerk-Dienste installiert außer File- und Drucker-Sharing für Microsoft Networks oder Personal Web Server.
- Es sind keine Netzwerkprotokolle außer Microsoft TCP/IP, IPX/SPX, NetBEUI oder Net BIOS Support für IPX/SPX installiert.

## 3. Die Netzwerk-Installation erfolgt in zwei Stufen:

- 1. Installation des ALLNET Ethernet-Powerline-Adapters ALL1681205.
- 2. Wiederholung der Prozedur für jeden weiteren Adapter.

## 4. Überprüfen Sie den Packungsinhalt:

- 1. Ein ALLNET Powerline Adapter ALL1681205 (Zwei beim Doppelpack)
- 2. Ein Ethernet Kabel CAT5 (Zwei beim Doppelpack)
- 3. Diese Installationsanleitung
- 4. CD mit Konfigurationssoftware und Handbuch-Dateien

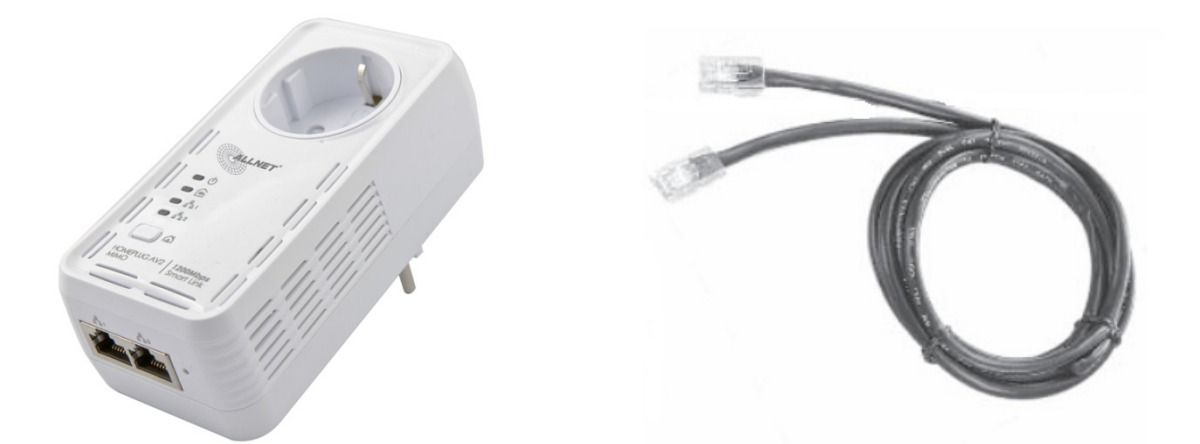

5. Das Ethernetkabel wird, wie unten gezeigt, in eine der dafür vorgesehenen Buchsen des ALL1681205 eingeführt, bis es mit einem **Klick einrastet.** 

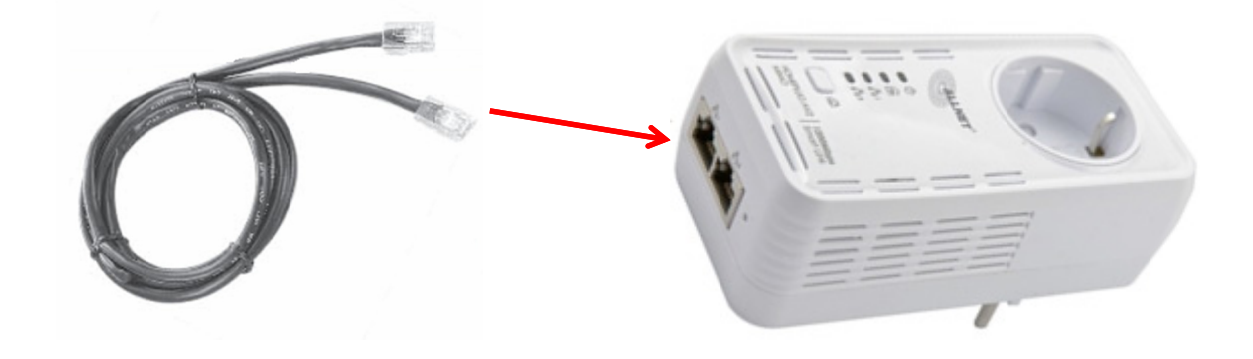

#### 6. Technologische Grenzen von PowerLine:

Um die gesetzlichen Auflagen zu erfüllen, ist die Sendeleistung des Gerätes begrenzt. Eine Distanz von bis zu 200 Meter Stromkabellänge kann innerhalb einer Hausinstallation erreicht werden. Größere Entfernungen sind möglich, jedoch nur bei stark reduzierten Übertragungsgeschwindigkeiten.

Die Geräte müssen an derselben Stromphase betrieben werden, damit sie störungsfrei arbeiten. An unterschiedlichen Stromphasen können Verbindungsabbrüche auftreten oder die Übertragungsgeschwindigkeit wird stark reduziert. Im schlechtesten Fall können die Geräte eventuell gar keine Verbindung miteinander aufbauen.

Zur Fehlerdiagnose kann das Konfigurationsprogramm von der mitgelieferten CD verwendet werden.

Weitere Informationen hierzu finden Sie unter:

ftp://212.18.29.48/ftp/pub/allnet/powernet/powerline\_all/Powerline1.pdf

## Installationsleitfaden

## Wichtig:

Verwenden Sie für den Anschluss des ALL1681205 keine Steckdosenleisten, sondern nach Möglichkeit eine Wandsteckdose. Manche Geräte, zum Beispiel Ladegeräte von Handys, Halogenstrahler, Elektromotoren im Staubsauger oder qualitativ schlechte PC-Netzteile können Störungen verursachen, die die Geschwindigkeit und Reichweite der Powerline-Übertragung negativ beeinträchtigen. Wenn Sie diese störenden Geräte über eine Steckdosenleiste mit eingebautem Netzfilter anschließen, können solche Störungen wirkungsvoll verhindert werden.

## So verbinden Sie mehrere PCs zu einem Powerline Netzwerk:

- 1. Verwenden Sie das mitgelieferte Category 5 Ethernet Kabel, um den Powerline Adapter mit dem Ethernet Port Ihres PCs zu verbinden.
- 2. Stecken Sie den Powerline Adapter in eine Steckdose.
- 3. Wiederholen Sie Schritt eins und zwei für alle Adapter, die Sie installieren wollen.
- 4. Die PWR LED leuchtet, wenn das Gerät angeschlossen wird.
- 5. Die PLC-LINK LED leuchtet, wenn eine Verbindung hergestellt wurde. Die Farbe der LED gibt dabei Auskunft über die ungefähre Verbindungsgeschwindigkeit:

Grün=gut, Orange=mittel, Rot=niedrig

- $\rightarrow$  Genauere Informationen zur Geschwindigkeit zeigt die mitgelieferte Konfigurationssoftware an.
- 6. Die ETH-ACT LED blinkt, wenn Daten über die Stromleitung übertragen werden.

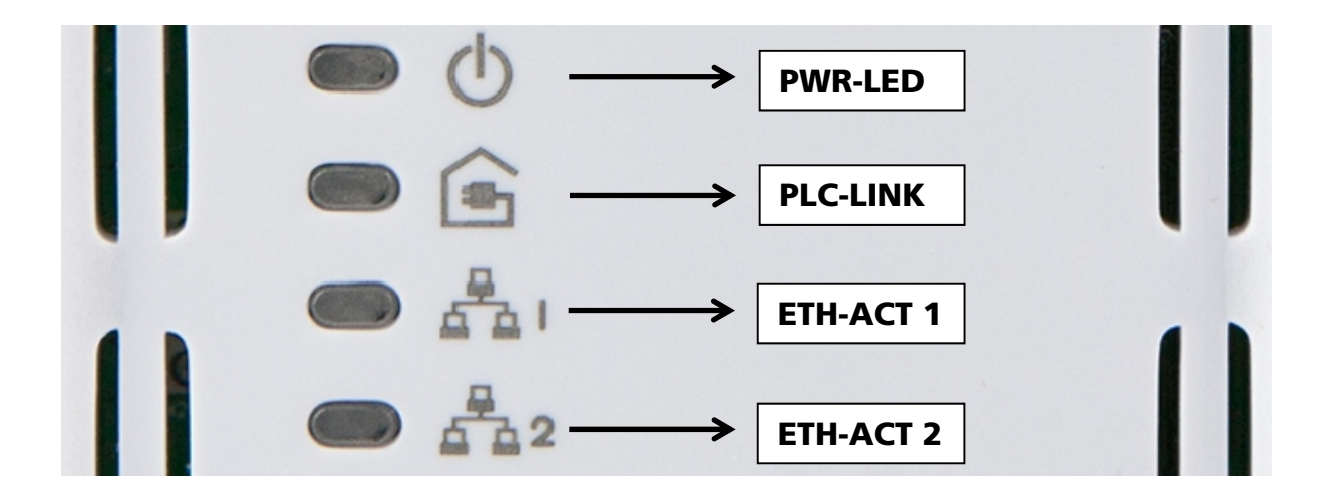

## So verwenden Sie einen DSL-Anschluss für mehrere PCs:

- 1. Verbinden Sie einen Powerline Adapter mit Ihrem Router.
	- Stecken Sie den Powerline Adapter in eine Steckdose.
	- Verbinden Sie einen der RJ45 Anschlüsse des Powerline-Adapters mit Hilfe des mitgelieferten Kabel mit einem Ethernet Port des Routers.
- 2. Verbinden Sie weitere Powerline-Adapter mit den PCs, die den gemeinsamen DSL Anschluss nutzen sollen.
	- Stecken Sie den Powerline Adapter in eine Steckdose.
	- Verbinden Sie einen der RJ45 Anschlüsse des Powerline-Adapters mit Hilfe des mitgelieferten Kabel mit dem Ethernet Port der jeweiligen PC<sub>s</sub>.

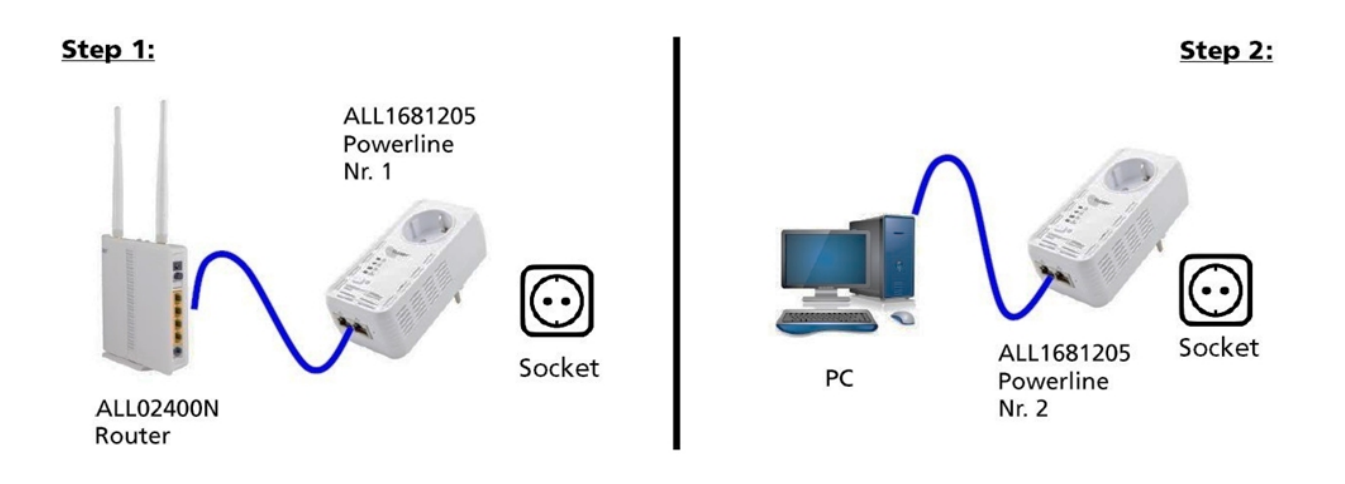

## So verwenden Sie zwei Powerline Adapter als Datenübertragung zu einem Wireless Accesspoint:

- 1. Verbinden Sie den einen Powerline Adapter mit ihrem Router.
	- **Stecken Sie den Powerline-Adapter in die Steckdose.**
	- Verbinden Sie einen der RJ45 Anschlüsse des Powerline-Adapters mit Hilfe des mitgelieferten Kabel mit einem Ethernet Port des Routers.
- 2. Verbinden Sie einen weiteren Powerline Adapter mit dem Accesspoint.
	- Stecken Sie den Powerline Adapter in eine Steckdose.
	- Verbinden Sie einen der RJ45 Anschlüsse des Powerline-Adapters mit Hilfe des mitgelieferten Kabel mit einem Ethernet Port des WLAN Accesspoints.

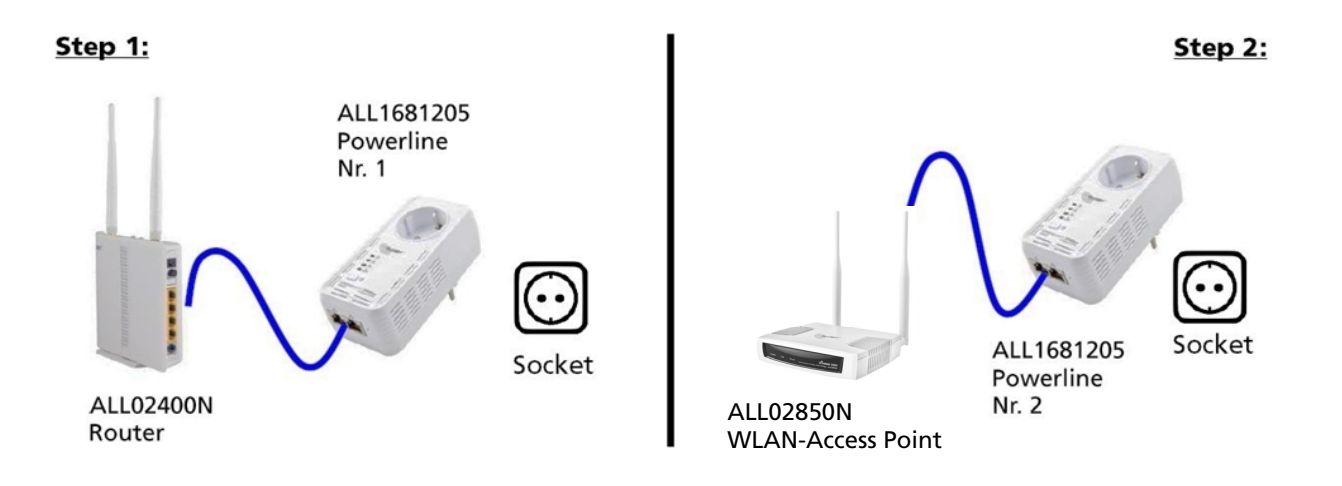

## LEDs

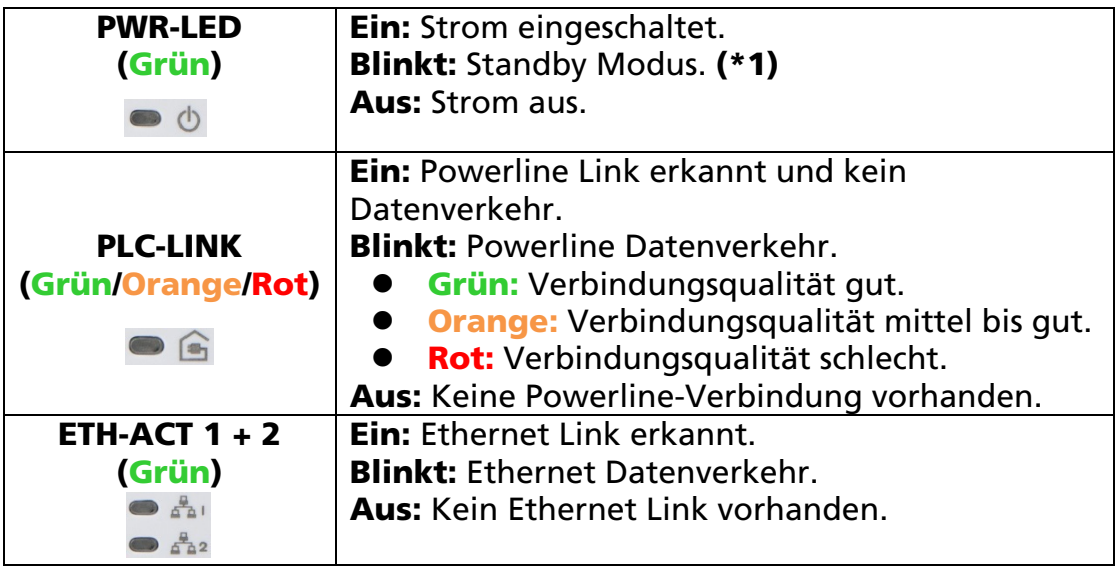

(\*1): Die PWR-LED blinkt im Standby-Modus regelmäßig, wenn der Ethernet-Link länger als 15 Minuten unterbrochen ist. Wenn das Ethernet-Kabel ausgesteckt wird, schaltet der Powerline-Adapter nach 15 Minuten in den Standby-Mode um Energie zu sparen. Sobald ein Ethernet

Verwendung der Drucktasten des ALL1681205 Powerline Adapters

ACHTUNG: Im Standby-Modus sind die Tasten ohne Funktion.

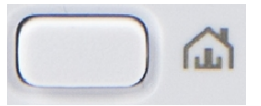

## Verwendung der SETUP-Taste:

## 1. Zwei Geräte auf den gleichen privaten Schlüssel konfigurieren:

Schritt 1: Eingestellten Schlüssel durch 15 Sekunden Druck auf die SETUP-Taste löschen. Die PWR-LED und die PLC-LINK LED gehen aus und anschließend wieder an. Der vorher eingestellte Schlüssel ist nun zurückgestellt.

Schritt 2: Schritt 1 für den zweiten Adapter wiederholen.

Schritt 3: Bei beiden Adaptern den SETUP-Knopf für 2 Sekunden gedrückt halten. Jetzt sollten bei beiden Adaptern die POWER-LEDs blinken. Die Geräte tauschen nun automatisch Daten aus und stellen innerhalb von ca. 30 Sekunden einen neuen Verschlüsselungsnamen ein. Dann gehen alle LEDs aus und die Adapter starten neu. Am Ende leuchten die POWER-LEDs wieder permanent.

Anmerkung: Das Zeitlimit (Timeout) für diese Aktion beträgt 2 Minuten. Schritt 4: Falls die Prozedur nicht erfolgreich war, wiederholen Sie bitte die Schritte 1 bis 3.

## 2. Neues Gerät zum existierenden privaten Netzwerk hinzufügen:

Schritt 1: Eingestellten Schlüssel durch 15 Sekunden Druck auf die SETUP-Taste löschen. Die PWR-LED und die PLC-LINK LED gehen aus und anschließend wieder an. Der vorher eingestellte Schlüssel ist nun zurückgestellt.

Schritt 2: Drücken Sie den SETUP-Knopf des NEUEN Adapters für 2 Sekunden. Die PWR-LED fängt an zu blinken.

Schritt 3: Drücken Sie den SETUP-Knopf eines bereits KONFIGURIERTEN Adapters in der Nähe des neuen Adapters (damit Sie die LEDs beobachten können) für 2 Sekunden. Die PWR-LED fängt an zu blinken.

Schritt 4: Jetzt sollten bei beiden Adaptern die PWR-LEDs blinken. Die Geräte tauschen nun automatisch Daten aus und stellen innerhalb von ca. 30 Sekunden einen neuen Verschlüsselungsnamen ein. Dann gehen die PWR-LED und die PLC-LINK LED aus und die Adapter starten neu. Am Ende leuchten die PWR-LEDs wieder permanent.

Anmerkung: Das Zeitlimit (Timeout) für diese Aktion beträgt 2 Minuten.

Schritt 5: Falls die Prozedur nicht erfolgreich war, wiederholen Sie bitte die Schritte 2 bis 4.

## 3. Privaten Netzwerkschlüssel löschen:

Eingestellten Schlüssel durch 15 Sekunden Druck auf die SETUP-Taste löschen. Die PWR-LED und die PLC-LINK LED gehen aus und anschließend wieder an. Der vorher eingestellte Schlüssel ist nun zurückgestellt.

#### Verwendung der RESET-Taste:

#### ALL1681205 in die Werkseinstellungen zurücksetzen:

Drücken Sie den RESET-Knopf des Geräts für 5 Sekunden. Während des Reset werden die PWR-LED und PLC-LINK LED dunkel und das Gerät startet neu. Die Einstellungen werden dabei auf die Werkseinstellungen zurückgesetzt. **→** Der Reset-Taster befindet sich rechts neben den Ethernet-Ports.

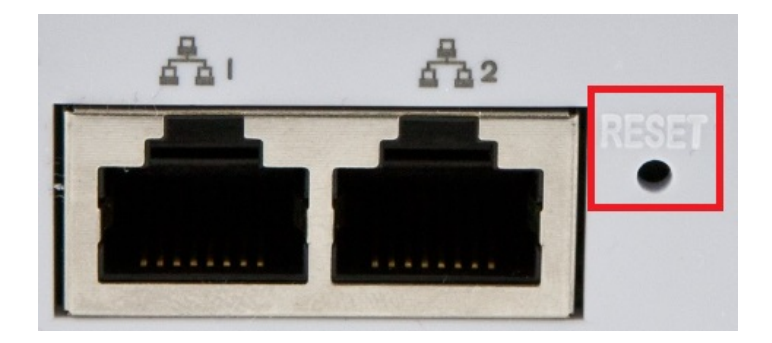

## Technische Details:

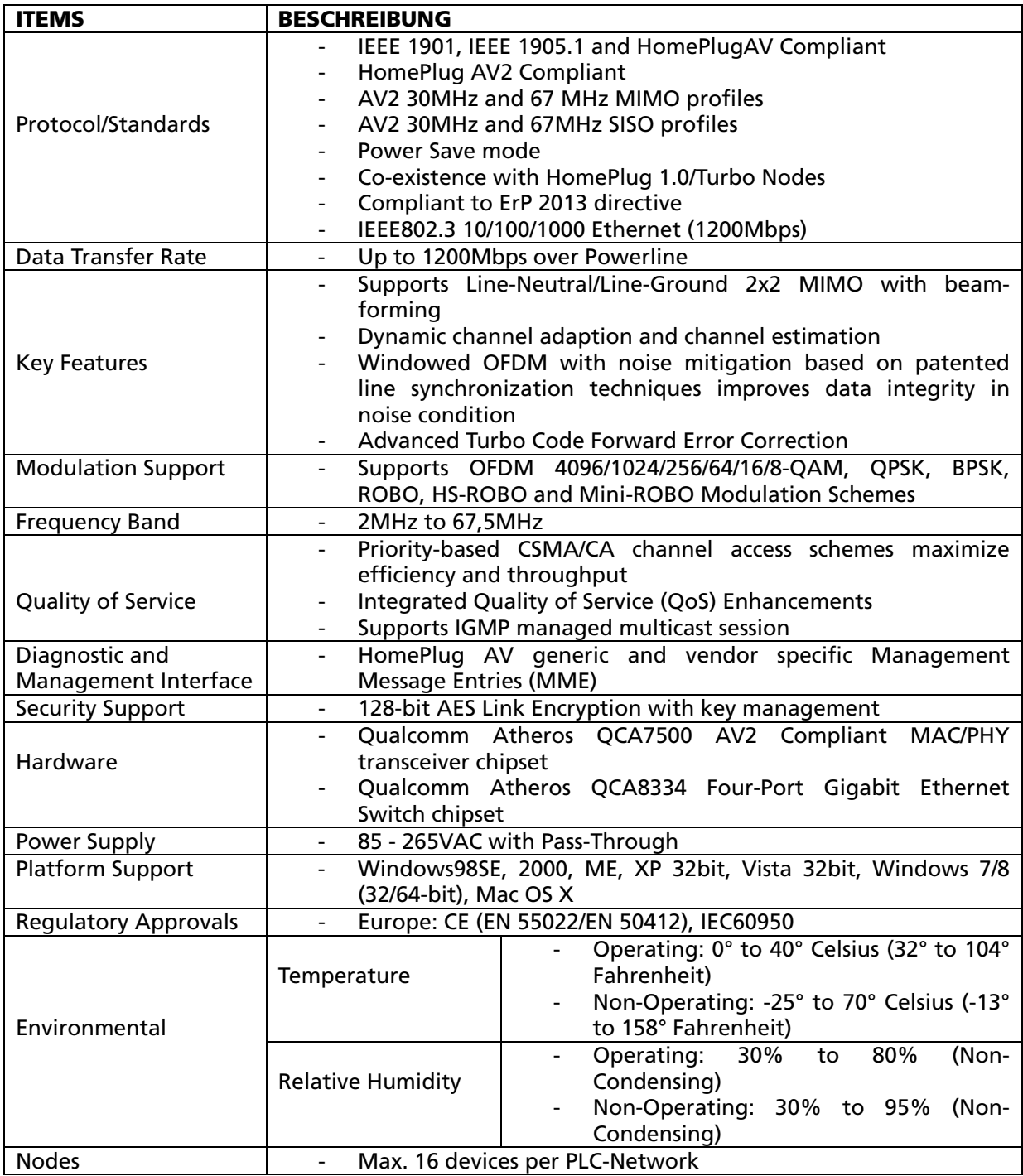

## **CE-Declaration of Conformity**

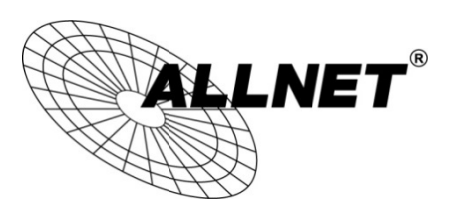

For the following equipment:

## **1200 Mbit PLC Ethernet Bridge**

## ALL1681205

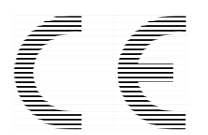

The safety advice in the documentation accompanying the products shall be obeyed. The conformity to the above directive is indicated by the CE sign on the device.

The Allnet ALL1681205 conforms to the Council Directives of 1999/5/EC.

This equipment meets the following conformance standards:

EN50561-1:2013 EN50412-2-1:2005 EN61000-3-2:2006 + A1:2009 + A2:2009 EN61000-3-3: 2008

This equipment is intended to be operated in all countries.

This declaration is made by **ALLNET Computersysteme GmbH** Maistraße 2 82110 Germering Germany

Germering, 10.02.2015

**Wolfgang Marcus Bauer CEO**